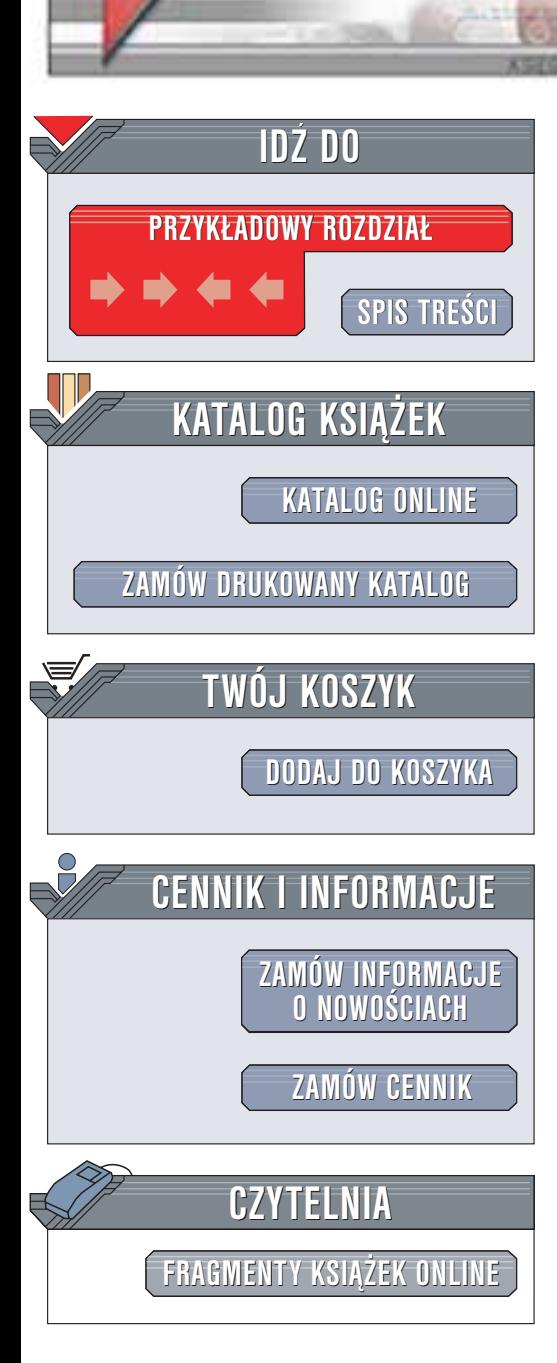

Wydawnictwo Helion ul. Chopina 6 44-100 Gliwice tel. (32)230-98-63 e-mail: [helion@helion.pl](mailto:helion@helion.pl)

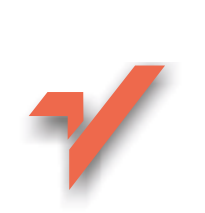

### CATIA. Podstawy modelowania powierzchniowego i hybrydowego

Autor: Marek Wyleżoł ISBN: 83-7361-126-6 Format: B5, stron: 384 Zawiera CD-ROM

helion. $\nu\hskip-3.6pt\downarrow$ 

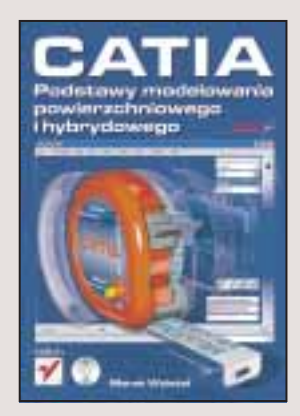

CATIA jest nowoczesnym zintegrowanym systemem CAD/CAM/CAE, oferującym bogaty zestaw narzędzi programowych do wspomagania właściwie całego cyklu działań związanych z procesem konstrukcyjno-wytwórczym produktu.

Zamiarem autora niniejszej książki było praktyczne wprowadzenie czytelnika w świat zagadnień modelowania powierzchniowego i hybrydowego realizowanych przy użyciu wybranych modułów systemu CATIA w wersji v5r9.

Treść książki "CATIA. Podstawy modelowania powierzchniowego i hybrydowego" tworzą głównie bogato ilustrowane i opatrzone obszernym komentarzem przykłady zastosowań modułu Generative Shape Design do modelowania powierzchniowego oraz współpracy modułów Generative Shape Design i Part Design w modelowaniu hybrydowym. Treść książki została również wzbogacona o omówienie narzędzi programowych modułu Sketcher (tzw. szkicownika).

Książka ma charakter poradnika ćwiczeniowego, dlatego też autor, aby ułatwić i przyśpieszyć edukację czytelnika, podsuwa gotowe rozwiązania i wzorce do ewentualnego naśladowania. Dzięki takiej zawartości książka jest pomocą dla użytkowników systemu CATIA, którzy – znając już modelowanie bryłowe – chcieliby rozwinać swoja wiedze o umiejętność modelowania powierzchniowego, a także połączenia obu metod modelowania w ramach modelowania hybrydowego.

# <span id="page-1-0"></span>Spis treści

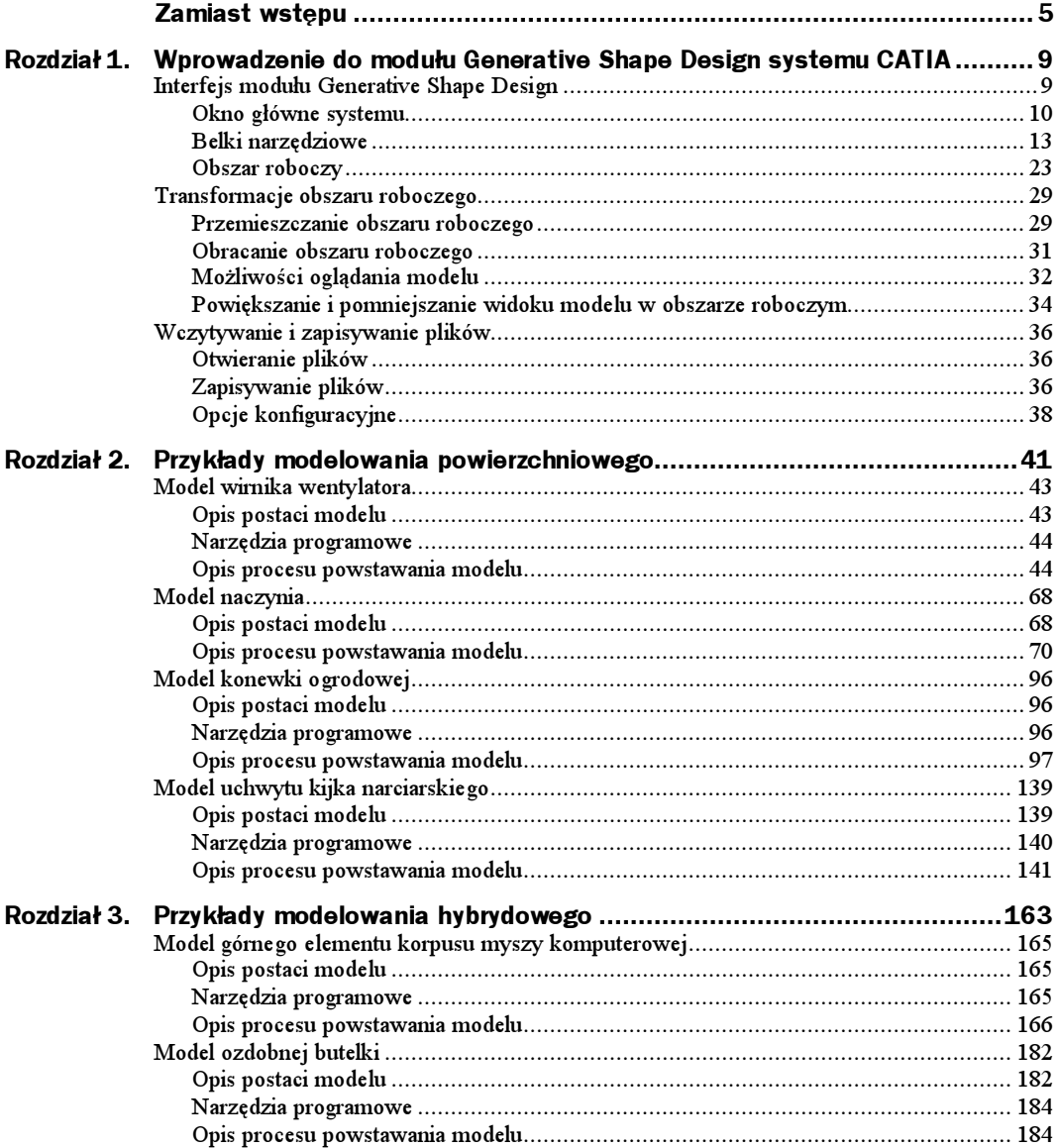

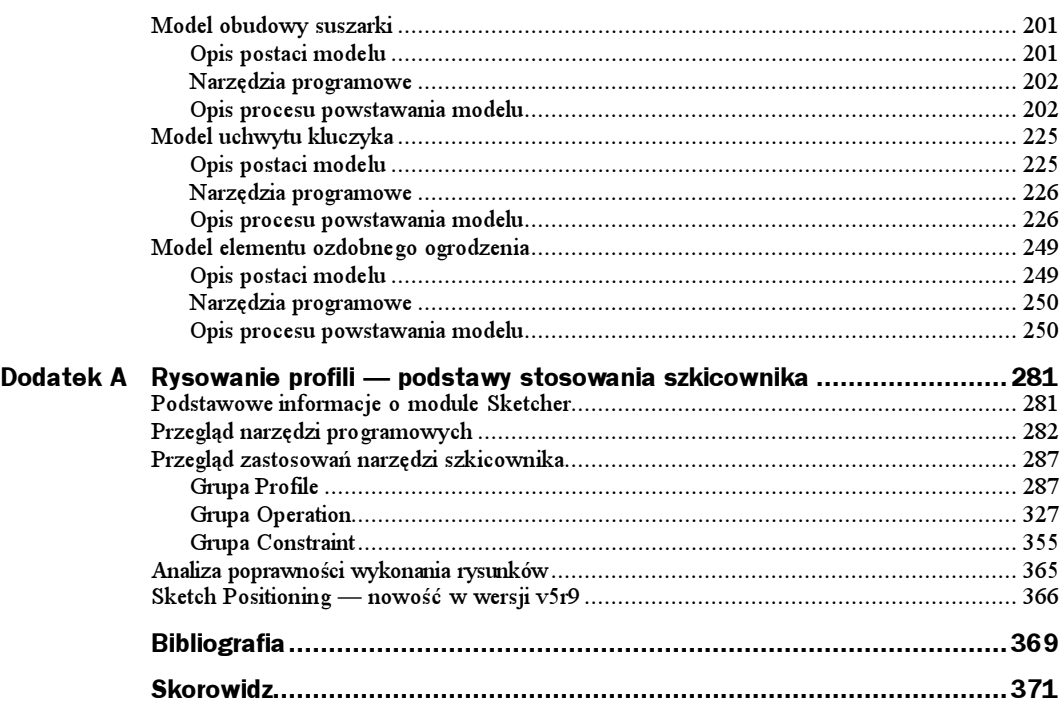

## <span id="page-3-0"></span>Rozdział 3. Przykłady modelowania hybrydowego

W poprzednim rozdziale zajmowaliśmy się wyłącznie modelowaniem powierzchniowym z zastosowaniem modułu Generative Shape Design systemu CATIA. System CATIA jest systemem wielomodułowym. Składa się więc z większej liczby różnych modułów, których dostępność z poziomu menu systemu jest uporządkowana według określonych grup zastosowań.

Jak można się łatwo domyślić, jedną z cech systemu modułowego jest możliwość bezpośredniego przepływu informacji pomiędzy poszczególnymi modułami. W tym rozdziale zajmiemy się możliwością zastosowania dwóch różnych modułów (jeden przeznaczony do modelowania powierzchniowego, drugi do modelowania bryłowego) do wykonania jednego modelu.

Ze względu na różne cechy definicji modeli, które są efektami zastosowania każdego modułu z osobna, proces powstawania jednego modelu, posiadającego jednocześnie cechy modelu bryłowego i powierzchniowego, nazywamy modelowaniem hybrydowym. Taka jest więc geneza nazwy tego rozdziału.

Cechami modelowania powierzchniowego są m.in. możliwość definiowania bardzo skomplikowanych postaci powierzchni modeli (szczególnie powierzchni nie występujących na podstawowych bryłach geometrycznych, jak: prostopadłościany, kule, walce, ostrosłupy itp.) oraz brak "wnętrza" modelu, a co za tym idzie — cech tworzywowych (masa, gęstość, środek ciężkości, momenty bezwładności itp.).

Wydawałoby się więc, że użyteczność takiego modelowania jest ograniczona, bowiem żaden obiekt rzeczywisty, którego model wykonujemy, nie składa się tylko z samej powierzchni. Nasuwa się więc myśl, że jedynym zastosowaniem takich modeli jest wizualizacja, a więc budowa scen statycznych lub dynamicznych (animacji). W takich bowiem zastosowaniach informacja np. o wnętrzu i niektórych cechach tworzywowych danej bryły jest zbędna. Do celów wizualnych wystarczy bowiem informacja o cechach powierzchni (np. barwa czy refleksyjność). Gdyby więc model powierzchniowy pozostawić "samemu sobie" — rzeczywiście, takie by było jego wyłączne zastosowanie.

Możliwości, jakie nam daje modelowanie hybrydowe w systemie CATIA, zmieniają jednak tak nakreślony obraz modelowania powierzchniowego. Modelowanie powierzchniowe, będące częścią modelowania hybrydowego w systemie CATIA, ma o wiele szerszy sens i zastosowanie.

Jak wygląda więc zastosowanie modelowania powierzchniowego w systemie CATIA i to w kontekście modelowania hybrydowego? Otóż sens modelowania powierzchniowego w systemie CATIA jest następujący: model powierzchniowy, utworzony np. za pomocą modułu Generative Shape Design, może zostać umieszczony w module Part Design [4] i zostać automatycznie przekształcony na model bryłowy!

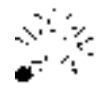

Aby model powierzchniowy mógł zostać zamieniony na model bryłowy, musi spełniać pewien ściśle określony warunek. Chodzi o to, by powierzchnia takiego modelu była ciągła.

Zamiana ta nie powoduje jednak żadnej utraty informacji o cechach postaci modelu powierzchniowego. W każdej bowiem chwili użytkownik systemu może dowolnie korzystać z obydwu postaci modelu. Jedynym działaniem, które musi w tym celu wykonywać, jest przełączanie się pomiędzy danymi modułami.

Nadawanie pewnych cech geometrycznych modelowi często nie jest możliwe bez istnienia obydwu postaci modelu: powierzchniowej i bryłowej. Najczęściej jest jednak tak, że to do modelowania bryłowego wykorzystujemy elementy charakterystyczne modelu powierzchniowego (głównie są to: profile, krawędzie, punkty, ale i fragmenty powierzchni). Oczywiście postacią końcową każdego modelu jest zwykle model bryłowy (głównie ze względu na jego cechy tworzywowe).

Celem tego rozdziału jest pokazanie Czytelnikowi możliwości wykonywania modeli o złożonej postaci bryły (i powierzchni) z użyciem dwóch różnych metod modelowania: powierzchniowego oraz bryłowego. Przedstawiono więc w nim kilka przykładów takiego modelowania. Poziom trudności wykonania każdego modelu jest wprawdzie dość podobny, nie znaczy to jednak, że Czytelnik, wykonując kolejne modele, nie będzie się rozwijał. Wręcz przeciwnie: główną intencją Autora było, aby każdy proces tworzenia nowego modelu zawierał jednocześnie opisy części metod poznanych już wcześniej (w celu ich utrwalenia) oraz pewną porcję nowych metod lub nowych zastosowań metod już poznanych. Taki bowiem rodzaj uczenia (uczenie o charakterze przyrostowym) — zdaniem Autora — daje najlepsze rezultaty.

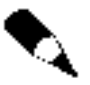

Głównym założeniem, jakie przyjął Autor przy pisaniu tego rozdziału, jest to, że Czytelnik posiadł już wiedzę o podstawach modelowania bryłowego z użyciem modułu Part Design systemu CATIA. Umiejętność modelowania bryłowego Autor uważa bowiem za zupełnie podstawową. Szczegółowy opis modelowania bryłowego z zastosowaniem systemu CATIA Autor zamieścił w swojej poprzedniej publikacji [4].

#### Model górnego elementu korpusu myszy komputerowej

#### Opis postaci modelu

Pierwszym z omawianych procesów modelowania hybrydowego będzie proces modelowania górnego elementu korpusu myszy komputerowej. Szczególne cechy postaci modelu korpusu myszy to: ergonomicznie ukształtowana powierzchnia zewnętrzna oraz dwa otwory na przyciski funkcyjne. Model ten należy uważać za bardzo uproszczony, bowiem brak w nim wielu detalów związanych z np. mocowaniem układów elektroniki czy przycisków funkcyjnych.

Przyjrzyjmy się najpierw postaci gotowego modelu (rysunki 3.1 oraz 3.2).

Rysunek 3.1. Widok postaci modelu korpusu myszy komputerowej (widok z przodu i z góry)

Rysunek 3.2. Widok postaci modelu korpusu myszy komputerowej (widok od spodu)

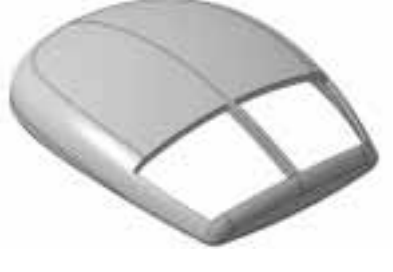

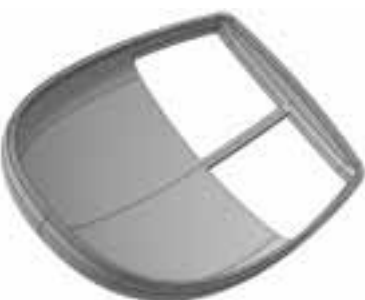

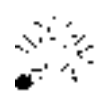

Wszystkie "zrzuty ekranów" zostały wykonane w trybie wizualizacji Shading with Edges.